# **[Dodawanie bilansu otwarcia](https://pomoc.comarch.pl/altum/documentation/dodawanie-bilansu-otwarcia-2020/)**

W systemie można dodać bilans otwarcia:

- **Automatyczny** funkcjonalność umożliwia dodanie dokumentu bilansu otwarcia na podstawie poprzedniego okresu obrachunkowego.
- **Manualny** funkcjonalność pozwala nie tylko na wprowadzanie stanów początkowych, ale zapewnia również generowanie płatności dla pozycji wprowadzonych na słownikowe konta rozrachunkowe powiązane z konkretnym podmiotem. Zapisy na kontach rozrachunkowych mogą być odpowiednikami nierozliczonych faktur z lat poprzednich.

Uwaga

Bilans otwarcia można zapisać (nadal podlega edycji i można go usunąć) oraz zatwierdzić (nie można go ani edytować, ani usunąć, można natomiast utworzyć do niego korektę).

# **Dodanie automatycznego bilansu otwarcia**

W celu dodania automatycznego dokumentu BO należy wybrać z menu *Księgowość → Bilans otwarcia* przycisk [**Dodaj na podstawie poprzedniego okresu obrachunkowego**]. Pojawi się wtedy formularz z następującymi parametrami:

Przenoś zapisy:

- Zatwierdzone podczas importu zostaną przeniesione wyłącznie salda wynikające z zatwierdzonych zapisów księgowych poprzedniego okresu obrachunkowego
- Zatwierdzone + bufor podczas importu zostaną przeniesione salda wynikające z wszystkich zapisów księgowych (zatwierdzonych, niezatwierdzonych i

stornujących) oraz w opisie dokumentu bilansu otwarcia zostanie dodana informacja: *Podczas importu bilansu uwzględniono zapisy w buforze*.

- Przenoś konta:
	- *Wszystkie* zostaną przeniesione salda dla wszystkich kont księgowych z zaznaczonym parametrem *Przenoś bilans otwarcia* w okresie, z którego bilans ten jest przenoszony
	- *Wybrane* użytkownik zostanie przeniesiony na plan kont, gdzie może wskazać konkretne konta księgowe, których salda mają zostać przeniesione
- W logu wyświetlaj:
	- *Ostrzeżenia i błędy*
	- *Wszystko*

Bilans otwarcia przenoszony jest dla kont księgowych, które mają zaznaczony parametr *Przenoś bilans otwarcia* w okresie, z którego bilans ten jest przenoszony.

Utworzony automatycznie bilans otwarcia można zapisać lub zatwierdzić.

W celu utworzenia korekty do automatycznego bilansu otwarcia (KBOA) należy ponownie wybrać przycisk [**Dodaj na podstawie poprzedniego okresu obrachunkowego**]. Dokument KBOA można dodać, jeżeli wszystkie dokumenty bilansu otwarcia automatycznego (BOA) i korekty bilansu otwarcia automatycznego (KBOA) są zatwierdzone. Jeżeli chociaż jeden dokument jest w buforze, przeniesienie nie będzie możliwe. W takiej sytuacji wyświetli się komunikat: "*Nie można przenieść BO, ponieważ istnieją BOA w buforze: [Numer dokumentu BO]*".

## **Dodanie manualnego bilansu**

# **otwarcia**

W celu dodania ręcznego dokument BO należy wybrać z menu *Księgowość → Bilans otwarcia* przycisk [**Dodaj**]. Pojawi się formularz dokumentu BO.

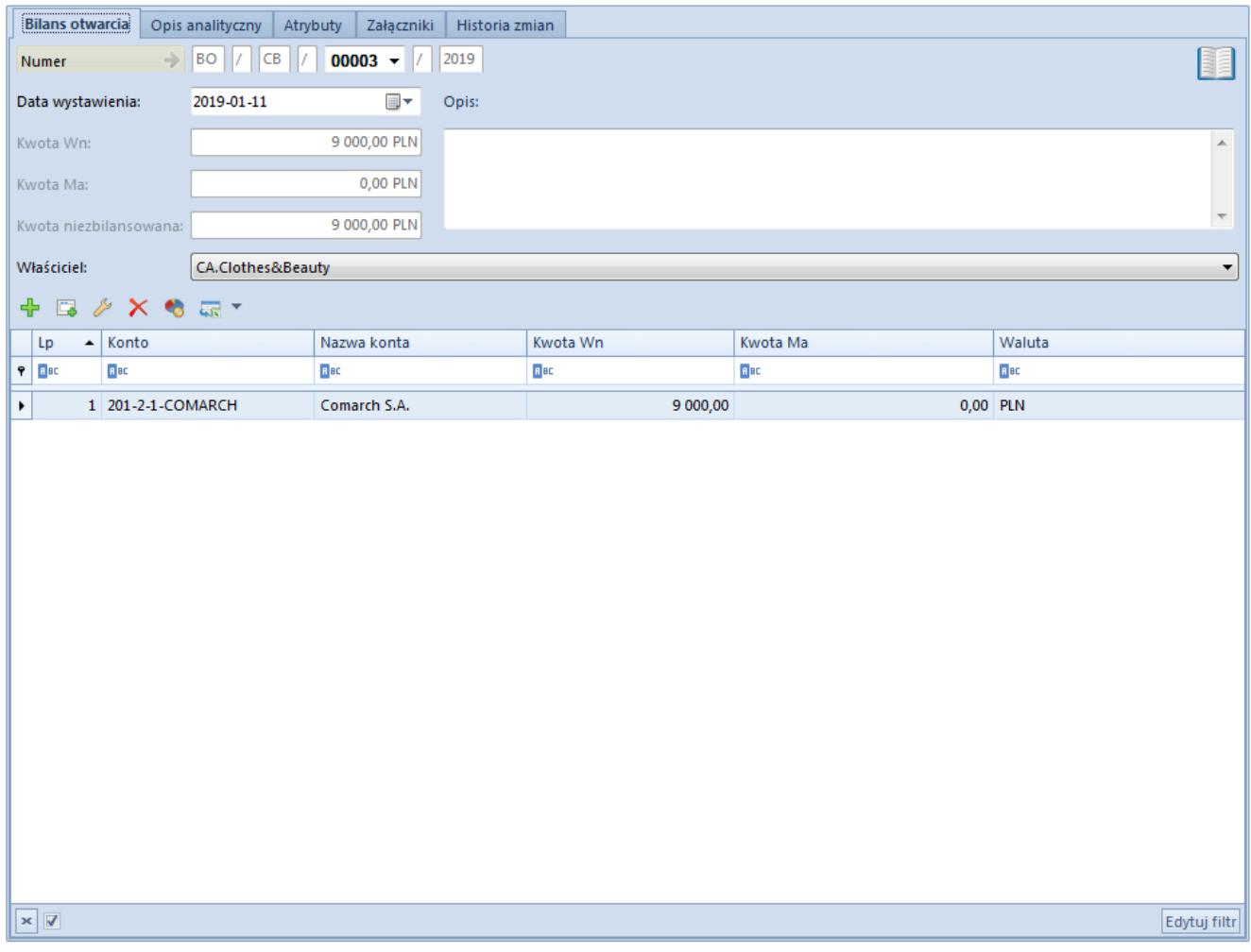

Formularz bilansu otwarcia

Formularz bilansu otwarcia składa się z elementów:

## **Zakładka** *Bilans otwarcia*

**Numer** – nadawany automatycznie zgodnie z ustawieniami numeratora

**Data wystawienia** – domyślnie podpowiadany jest pierwszy dzień bieżącego okresu obrachunkowego z możliwością edycji. Zmiana daty wystawienia bilansu otwarcia nie wpływa na zmianę dat

(księgowania, operacji i wystawienia) na zapisie księgowym wygenerowanym do bilansu otwarcia.

**Kwota Wn** – pole informacyjne, wyświetla sumę elementów wprowadzonych na konta po stronie Wn

**Kwota Ma** – pole informacyjne, wyświetla sumę elementów wprowadzonych na konta po stronie Ma

**Kwota niezbilansowana** – pole informacyjne, prezentujące różnicę między wartością na kontach Wn i Ma. Wyliczana jest przez system automatycznie. System pozwala na zapis dokumentu, którego kwota jest niezbilansowana, informując o tym odpowiednim komunikatem.

**Właściciel** – domyślnie centrum, do którego zalogowany jest użytkownik wprowadzający dokument BO

**Opis** – pole pozwalające na wprowadzenie dodatkowego opisu dokumentu

**Tabela elementów dokumentu bilansu otwarcia** – zawiera wszystkie pozycje dokumentu bilansu otwarcia

Tabela elementów dokumentu bilansu otwarcia składa się z kolumn:

- **Lp**
- **Konto**
- **Nazwa konta**
- **Kwota Wn**
- **Kwota Ma**
- **Waluta**  ustawiana na podstawie waluty konta księgowego
- **Kwota w walucie Wn** (domyślnie ukryta) kolumna pojawi się na liście, jeżeli na elemencie dokumentu BO wybrano konto walutowe
- **Kwota w walucie Ma** (domyślnie ukryta) kolumna pojawi się na liście, jeżeli na elemencie dokumentu BO wybrano konto walutowe

Element dokumentu bilansu otwarcia można dodać bezpośrednio w tabeli lub przez formularz.

#### **Dodawanie elementu bezpośrednio w tabeli**

W celu dodania elementu należy wybrać przycisk [**Dodaj w tabeli**] z grupy przycisków *Elementy*. W tabeli elementów pojawi się wiersz służący wprowadzeniu danych. Należy wypełnić kolumny: *Konto, Kwota Wn* i *Kwota Ma.* Kolumny: *Nazwa konta* i *Waluta* są wypełniane automatycznie po wyborze konta. Dodatkowo po wyborze konta w walucie innej niż systemowa, w tabeli elementów pojawią się dodatkowe kolumny: *Kwota w walucie Wn* oraz *Kwota w walucie Ma*.

#### **Dodawanie elementu przez formularz**

W celu dodania elementu należy wybrać przycisk [**Dodaj przez formularz**] z grupy przycisków *Elementy*. Pojawi się formularz do wprowadzenia danych.

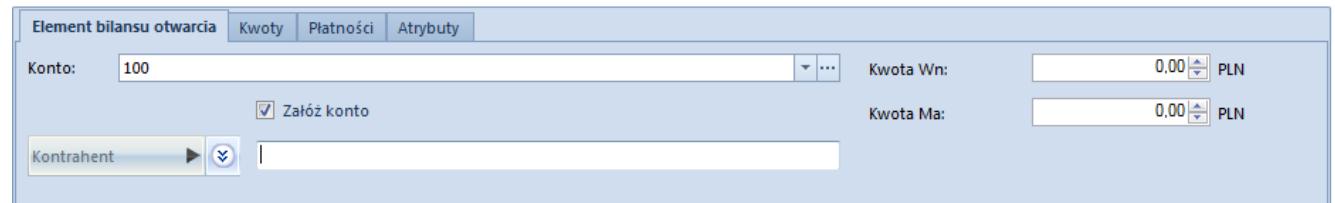

Formularz elementu bilansu otwarcia

### **Zakładka** *Element bilansu otwarcia*

**Konto** – pole obligatoryjne służące do wprowadzenia numeru konta

**Kwota Wn** – pole obligatoryjne. Debetowa strona konta zawiera zapisy obciążające konto. W przypadku wybrania na elemencie BO konta w walucie obcej dostępne będzie dodatkowe pole do wpisania kwoty w walucie obcej.

**Kwota Ma** – pole obligatoryjne. Kredytowa strona konta zawiera zapisy w jego dobro. W przypadku wybrania na elemencie BO konta w walucie obcej dostępne będzie dodatkowe pole do wpisania kwoty w walucie obcej.

#### **Uwaga** System nie pozwoli na zapis elementu bez konta lub kwot. Przycisk [**Zapisz**] będzie nieaktywny. **Załóż konto** – zaznaczenie parametru umożliwia założenie konta słownikowego podmiotu

[**Kontrahent**]/ [**Pracownik**]/ [**Urzędy**]/ [**Bank**]– przycisk umożliwia przypisanie podmiot do danego elementu bilansu otwarcia. Po wybraniu przycisku można określić typ podmiotu spośród wartości: *Kontrahent*, *Pracownik, Urzędy* i *Bank*. Po wybraniu przycisku [**Kontrahent**]/ [**Pracownik**]/ [**Urzędy**]/ [**Bank**] użytkownik zostanie przekierowany na listę wyboru określonego podmiotu.

#### **Sekcja** *Waluty*

Sekcja dostępna, gdy na elemencie dokumentu BO wskazano konto w walucie obcej. Sekcja umożliwia wskazanie kursu, po jakim ma zostać przeliczony element dokumentu.

Aby wybrać przelicznik, po którym system przeliczy kwotę bilansu otwarcia na walutę systemową, należy określić *Typ kursu*, po jakim dokument ma zostać przeliczony oraz *Typ daty*. Jeśli w systemie będzie zdefiniowany domyślny kurs waluty na dzień wprowadzania dokumentu BO, podpowie się on automatycznie.

| Waluty                                |                            |                                 |  |
|---------------------------------------|----------------------------|---------------------------------|--|
| Typ kursu:   ręczny<br>▾              | Typ daty: Data wystawienia | $\blacksquare$ Data: 2019-01-01 |  |
| 1,0000<br><b>EUR</b><br>$\sim$<br>$=$ | 4,3650<br>PLN<br>$\sim$    |                                 |  |

Sekcja Waluty na elemencie dokumentu bilans otwarcia

### **Zakładka** *Kwoty* **na elemencie bilansu otwarcia**

Zakładka umożliwia określenie kwot składających się na element bilansu otwarcia. Dodawane kolejno elementy powiązane np. z danym kontem rozrachunkowym są odzwierciedleniem nierozliczonych dokumentów z poprzedniego okresu obrachunkowego stanowiących bilans otwarcia na koncie.

Kwoty można dodawać bezpośrednio w tabeli lub przez formularz.

- **Dodawanie kwoty bezpośrednio w tabeli** w celu dodania kwoty należy wybrać przycisk [**Dodaj**]. Pojawi się wiersz pozycji kwoty. Obligatoryjnie należy wskazać kwotę Wn i\lub Ma. Pozostałe kolumny są dobrowolne.
- **Dodawanie kwoty przez formularz** w celu dodania kwoty należy wybrać przycisk [**Dodaj przez formularz**]. Pojawi się formularz do wprowadzenia danych.

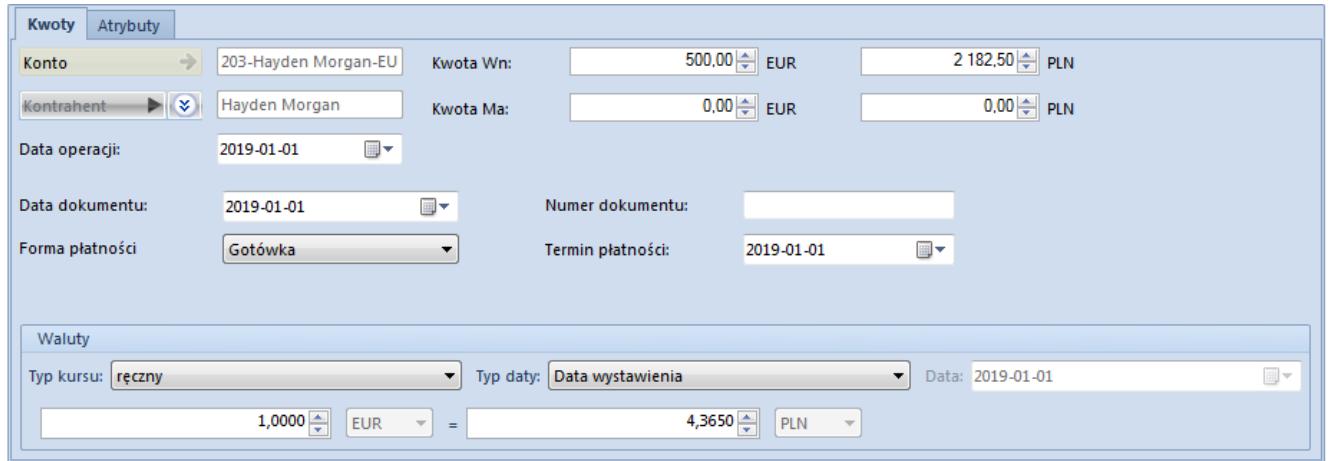

Formularz kwoty elementu bilansu otwarcia dla konta w walucie obcej

Formularz zakładki *Kwoty* składa się z elementów:

**Konto** – pole obligatoryjne. Konto zostaje przepisane z elementu bilansu, na które wprowadzane są poszczególne kwoty odzwierciedlające nierozliczone faktury. Pole jest nieedytowalne.

**Kontrahent** – podmiot, z którym powiązane jest konto księgowe. Pole nieedytowalne.

**Kwota Wn** – pole obligatoryjne, w przypadku konta w walucie obcej dostępne będzie dodatkowe pole do wpisania kwoty w walucie obcej

**Kwota Ma** – pole obligatoryjne, w przypadku konta w walucie obcej dostępne będzie dodatkowe pole do wpisania kwoty w walucie obcej

**Data operacji** – umożliwia wprowadzenie daty operacji powiązanej z daną kwotą. Domyślnie jest to data wystawienia wybrana na nagłówku BO.

**Data dokumentu** – umożliwia wprowadzenie daty dokumentu powiązanego z daną kwotą. Domyślnie jest to data wystawienia wybrana na nagłówku BO.

**Forma płatności** – forma płatności z faktury, z którą powiązana jest dana kwota. W przypadku pozycji wprowadzonych na konto słownikowe kontrahenta forma płatności ustalana jest na podstawie danych z karty kontrahenta.

**Numer dokumentu** – numer faktury, z którą powiązana jest dana kwota

**Termin płatności** – termin płatności faktury, z którą powiązana jest dana kwota. W przypadku pozycji wprowadzonych na konto słownikowe kontrahenta termin płatności ustalany jest na podstawie danych z karty kontrahenta.

#### **Sekcja** *Waluty*

Pozwala na wprowadzenie kursu waluty na takiej samej zasadzie, jak na elemencie dokumentu bilansu otwarcia.

#### **Zakładka** *Płatności* **na elemencie bilansu**

#### **otwarcia**

Zawiera listę płatności wygenerowanych do poszczególnych kwot bilansu otwarcia wprowadzonych na rozrachunkowe konto słownikowe powiązane z podmiotem.

Uwaga

Dokumenty BOA i KBOA (automatyczne) nie generują płatności oraz rozrachunków. Wyłącznie dokumenty BO i KBO wprowadzone na rozrachunkowe konta słownikowe powiązane z podmiotem generują płatności i rozrachunki.

Użytkownik ma możliwość edycji oraz rozliczenia wybranej płatności. Płatność z dokumentu bilansu otwarcia podlega tym samym prawom, co np. płatności tworzone dla dokumentów handlowych. Wyjątkiem jest możliwość rozliczenia płatności z niezatwierdzonego dokumentu bilansu otwarcia.

Szczegółowe informacje dotyczące płatności dokumentów znajdują się w kategorii [Płatności.](https://pomoc.comarch.pl/altum/documentation/finanse/platnosci/)

### **Zakładka** *Atrybuty* **na elemencie bilansu otwarcia**

Zakładka zawiera listę atrybutów przypisanych do elementu bilansu otwarcia. Szczegółowy opis dotyczący atrybutów znajduje się w artykule [Atrybuty.](https://pomoc.comarch.pl/altum/documentation/konfiguracja-systemu/atrybuty/)

## **Zakładka** *Opis analityczny*

System umożliwia wprowadzenie opisu analitycznego na poziomie bilansu otwarcia. Funkcjonalność została opisana w artykule [Opis analityczny na dokumencie bilansu otwarcia](https://pomoc.comarch.pl/altum/documentation/modul-ksiegowosc/opis-analityczny/opis-analityczny-na-dokumencie-bilansu-otwarcia/).

## **Zakładki** *Atrybuty***,** *Historia zmian i*

## *Załączniki*

Szczegółowy opis zakładek znajduje się w artykule [Zakładki](https://pomoc.comarch.pl/altum/documentation/handel-i-magazyn/dokumenty-ogolne/formularze-dokumentow/zakladka-kody-rabatowe-opis-analityczny-atrybuty-zalaczniki-i-historia-zmian/) [Kody rabatowe, Opis analityczny, Atrybuty, Załączniki i](https://pomoc.comarch.pl/altum/documentation/handel-i-magazyn/dokumenty-ogolne/formularze-dokumentow/zakladka-kody-rabatowe-opis-analityczny-atrybuty-zalaczniki-i-historia-zmian/) [Historia zmian](https://pomoc.comarch.pl/altum/documentation/handel-i-magazyn/dokumenty-ogolne/formularze-dokumentow/zakladka-kody-rabatowe-opis-analityczny-atrybuty-zalaczniki-i-historia-zmian/).

# **Cofnięcie zatwierdzonego bilansu otwarcia do bufora**

Na liście dokumentów bilansu otwarcia w menu kontekstowym dostępna jest opcja *Cofnij zatwierdzenie*, za pomocą której można zmienić status danego dokumentu bilansu otwarcia z *Zatwierdzony* na *Niezatwierdzony*. Opcja ta jest dostępna, jeżeli:

- w diagramie stanów na typie dokumentu *Bilans otwarcia*/*Korekta bilansu otwarcia* dla co najmniej jednej z grup, do której należy użytkownik, jest umożliwione przejście ze stanu *Zatwierdzony* do *Niezatwierdzony* (opcja domyślnie zaznaczona dla grup operatorów B2\_admin i B2 default).
- na grupie operatorów na zakładce *Inne uprawnienia* dla co najmniej jednej z grup, do której należy użytkownik, jest zaznaczony parametr *Zmiana stanu BO na niezatwierdzony*. Parametr ten jest domyślnie odznaczony i możliwy do zaznaczenia, jeżeli na diagramie stanów dla dokumentów BO i KBO dla co najmniej jednej z grup, do której należy użytkownik, jest dostępne przejście ze stanu *Zatwierdzony* do *Niezatwierdzony*.

Uwaga

Opcja *Cofnij zatwierdzenie* nie jest dostępna na francuskiej wersji językowej bazy danych.

Cofnięcie zatwierdzenia bilansu otwarcia lub jego korekty do bufora skutkuje zmianą stanu bilansu otwarcia, a także

wygenerowanych zapisów księgowych na podstawie bilansu otwarcia.

Uwaga

Cofnięcie bilansu otwarcia do bufora nie jest możliwe dla zamkniętego okresu obrachunkowego.